Université de M'Sila Département de Génie Electrique Module: TP traitement du signal

**Faculté de Technologie** 1<sup>ere</sup> Année MASTER AUTO

*et*  $u(0) = \frac{1}{2}$ 

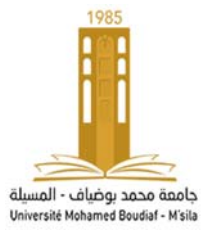

## TP N° :01 : Représentation de signaux et applications de la transformée de Fourier sous Matlab

## I. Représentation de signaux

### **I.1 Fonction signe**

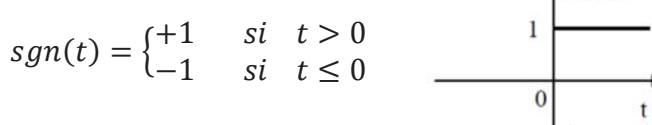

 $\int$ sign(t)  $+1$ 

Exemple

%%%% cas continu

```
\Rightarrow t=-10:.001:10;
\Rightarrow y=sign(t)
>> plot(t,y), grid
>> plot(t, 2*y), grid
\Rightarrow subplot(2,2,2),
                            plot(t, 2*y, 'r'), grid
```
%%% cas discret

```
>> t=-10:1:10;\Rightarrow y=sign(t)
\Rightarrow stem(t, y), grid
\Rightarrow stem(t, 2*y), grid
>> subplot(2,2,2), stem (t,2*y,'r'),grid
```
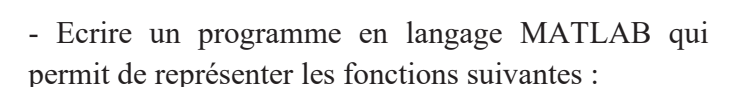

# **1 Fonction rampe**

 $\mathbf{r}(t) = \begin{cases} t & \text{si} \quad t \geq 0 \\ 0 & \text{si} \quad t < 0 \end{cases}$ 

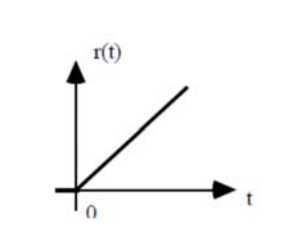

# 2 Fonction échelon

 $u(t) = \begin{cases} +1 & si & t > 0 \\ 0 & si & t < 0 \end{cases}$ 

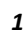

**I.2 Fonction impulsion** 

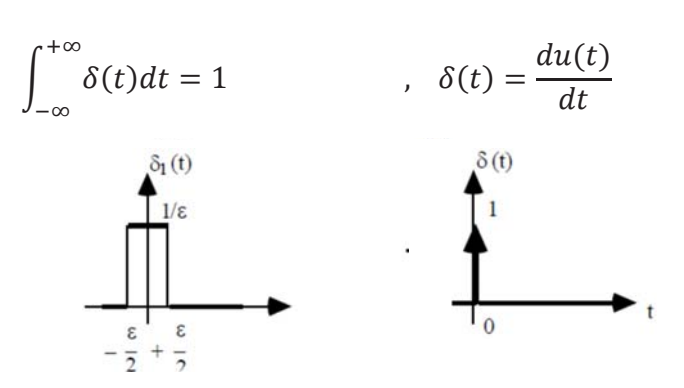

 $\gt$ syms t  $a;$ définition des variables symbolique  $\Rightarrow$  u= heaviside(t);  $\Rightarrow$  d=diff(u)  $\gg$  int $(d)$ propriété l'impulsion နနနေ de de Dirac : >>  $int (dirac(t-a)*sin(a), -inf, inf)$ 

**I.3 Fonction sinus et sinus cardinal** 

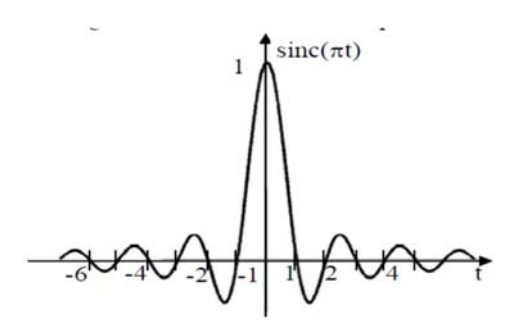

- Représenter les fonctions :  $sin(t)$ ,  $sin(t)$ ,  $sin(t)$ .e<sup>-</sup>  $^{0.1.(t/3)}$ , sin(t)<sup>2</sup> dans les 2 cas (continu et discret).

 $TPTDSO1$ 

### **I.4 create MATLAB function**

```
function [f1] = myfunction(k) 
f1 = sin(0.1*pi*k); % Calculate 
function f1 
subplot(2,2,1); stem(k,f1,'filled'); 
xlabel('k') ; % Label of X-axis 
ylabel('f1[k]') % Label of Y-axis 
end
```
### **exemple: (matlab window)**

**m=[-5:5] myfunction(m)** 

### **Exercice**

Ecrire un programme en langage MATLAB qui permit de représenter :

- $\bullet$  la fonction signe en utilisant la  $2^{\text{eme}}$  forme :  $sgn(t) = \frac{t}{|t|}.$
- $\bullet$  la fonction échelon en utilisant la  $2^{\text{eme}}$  forme :  $u(t) = \frac{1}{2} + \frac{1}{2} sgn(t).$
- la fonction rectangulaire et la fonction triangulaire à l'aide des commandes du MATLAB.

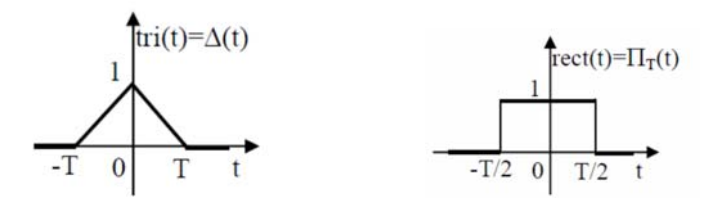

#### **II. la transformée de Fourier**

```
%%% Exemple 01 
>> syms t w; 
>> sx=dirac(t); % définie la 
fonction s(t), (impulsion de Dirac)
```

```
>> TF_sx1=fourier(sx) % la TF de 
l'impulsion de Dirac 
>> syms x0; % définie le constant x0 
>> TF_sx3=fourier(dirac(t-x0)) % la 
TF d'un impulsion décalée 
>> help fourier
```
Pour trouver la **TF** d'un signal **s(x)** en utilise La commande **fourier**

#### **Exercice 01**

```
Trouver la TF des signaux suivants : 
u(t), u(t - x0), sgn(t), sgn(t - x1),
cos(t), cos(t - |x1|),
s_0(t) = 2 \cdot e^{-2 \cdot t} u(t, s_1(t)) = 2 \cdot e^{-a \cdot t} u(t); avec
a > 0
```
#### **%%% Exemple 02**

**>> syms t w; >> sx=exp(-t^2/2); >> TF\_sx=fourier(sx) >> pretty(TF\_sx) >> sx=ifourier(TF\_sx)**

Pour trouver la **TF inverse** d'un signal **S(f)** en utilise La commande **ifourier** 

# **Exercice 02**

Trouver la **TF inverse** de signal suivant :

$$
S(f) = 3 - \frac{1}{1 + j \cdot 2 \cdot \pi \cdot f}
$$

*2 TP T D S 01*